# 第四届全国生物医学数据挖掘与计算学术 会议(**BMDMC**)

#### 参加会议操作流程

# **1** 注册账号:

通过网址:**<http://bmdmc.cn/register.php>** 进行注册账号,按要求填写完成后提 交即可。

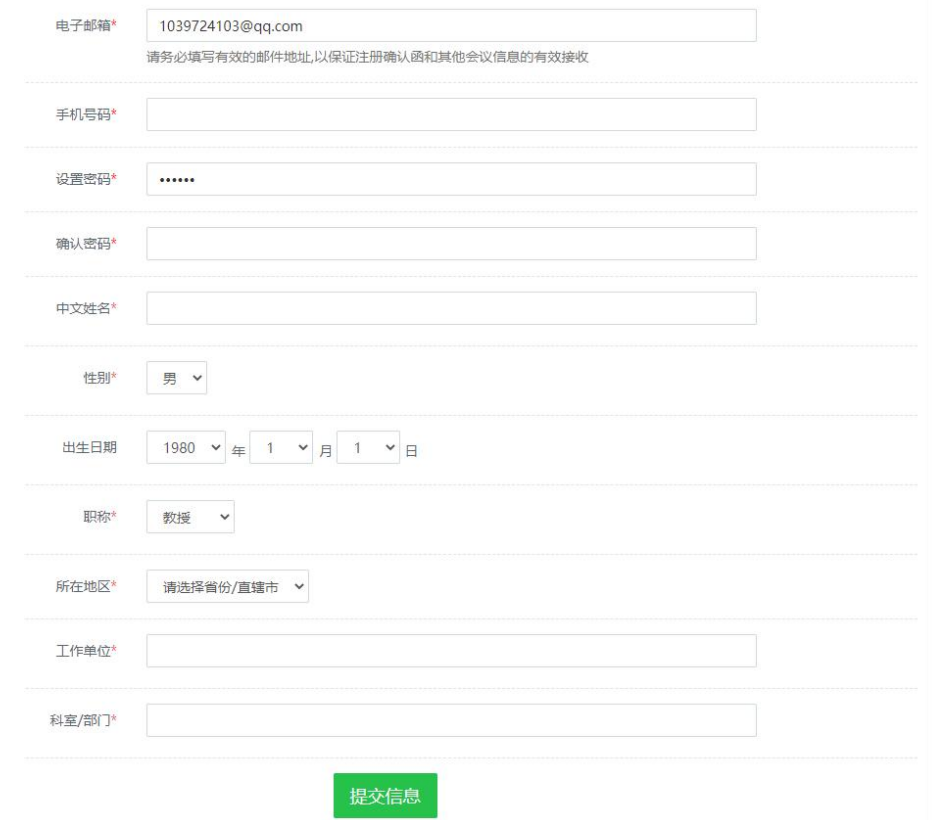

## **2** 登录系统

利用 1 注册的邮箱和密码通过链接: <http://bmdmc.cn/login2.php> 进行登录系统。

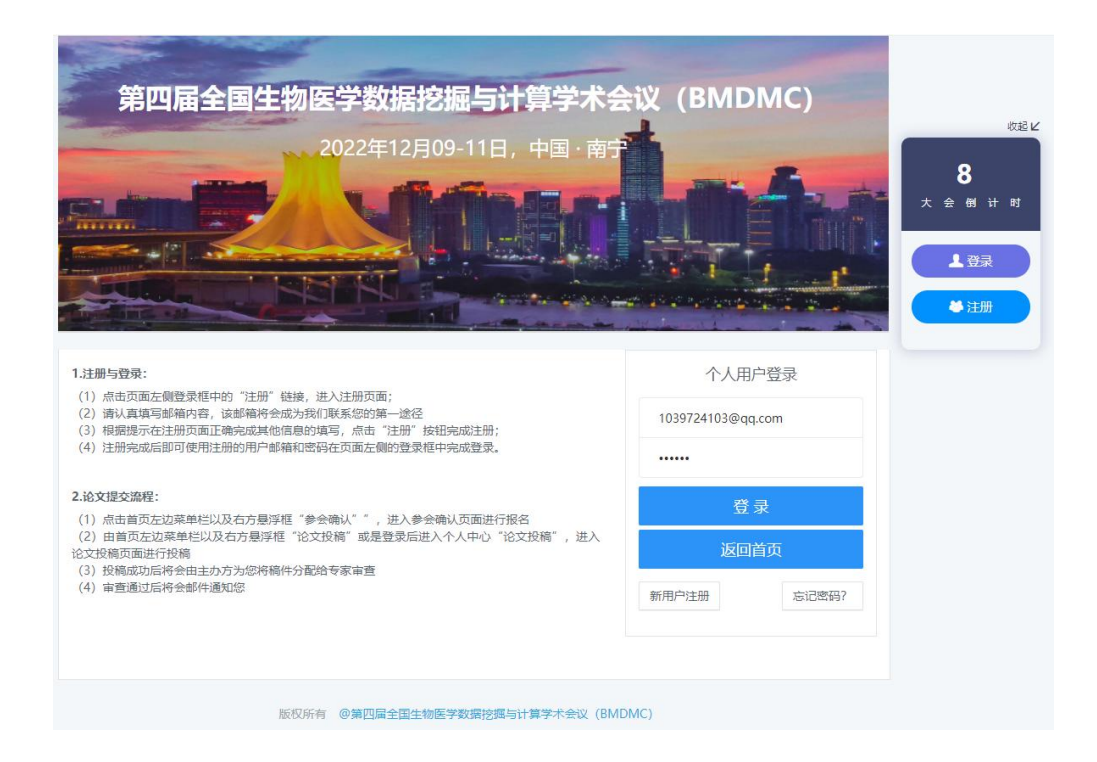

# **3** 确认参会

×

登录成功后,点击参【会确认】,输入到达时间和离开时间,提交即可。

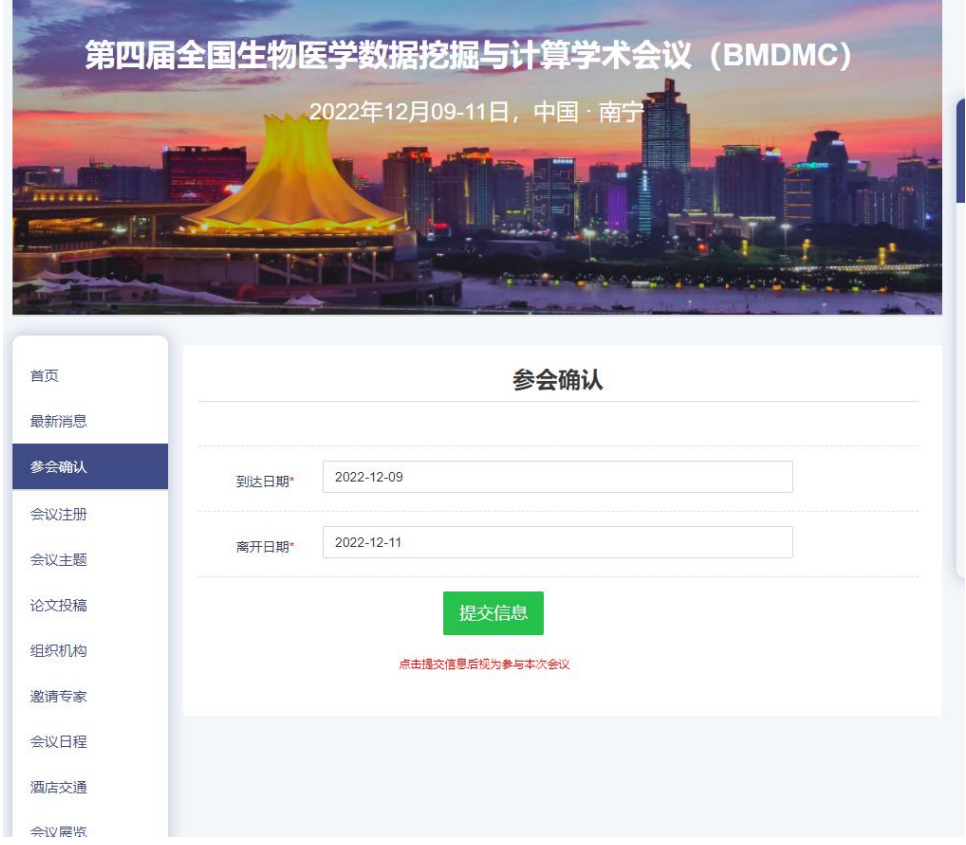

**Contract Contract** 

#### **4** 缴费

参会确认提交后,即可点击【会议注册】,根据个人参与情况进行汇款,汇款成功后, 保存汇款记录,并转为 pdf 格式文档。

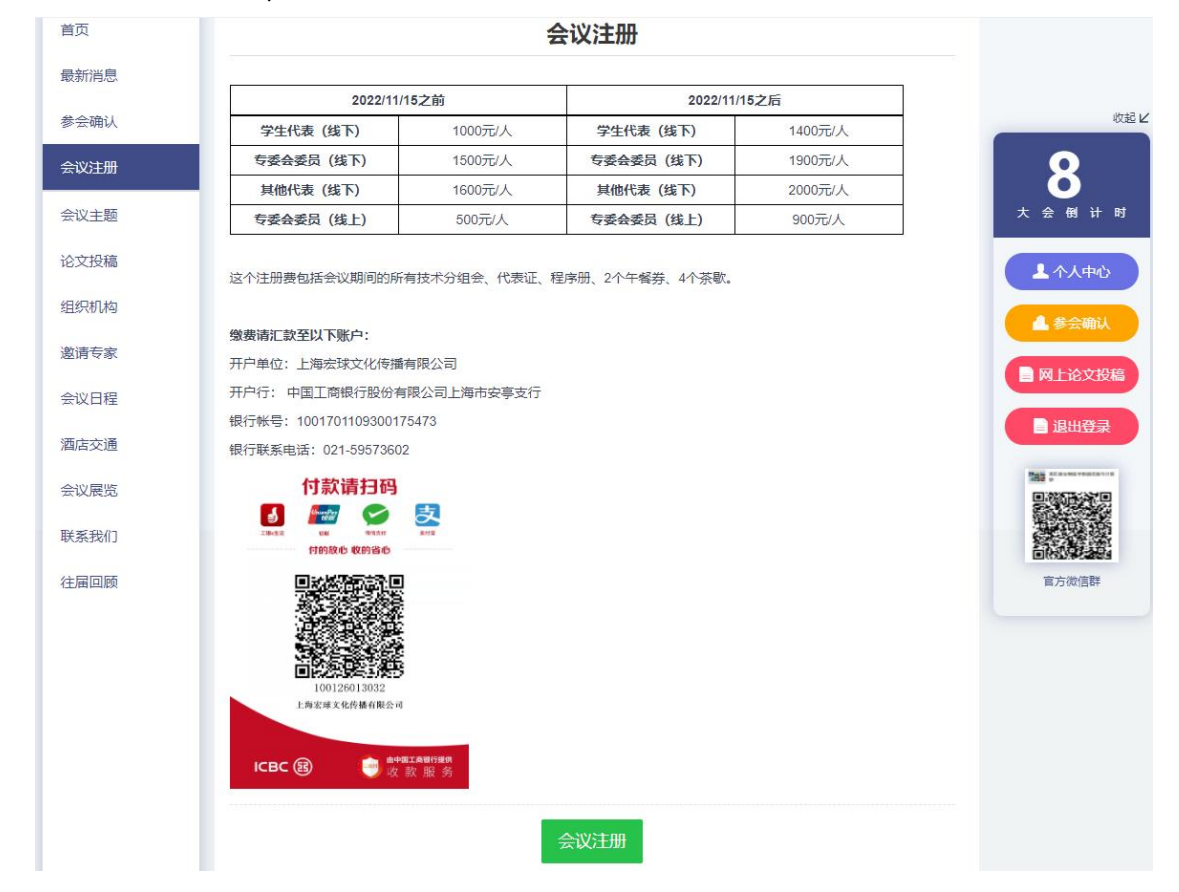

### **5** 上传缴费凭证

汇款完成后,准备好汇款凭证的 pdf 文档,以及发票抬头信息和纳税号,点击汇款页面 中的【会议注册】按钮

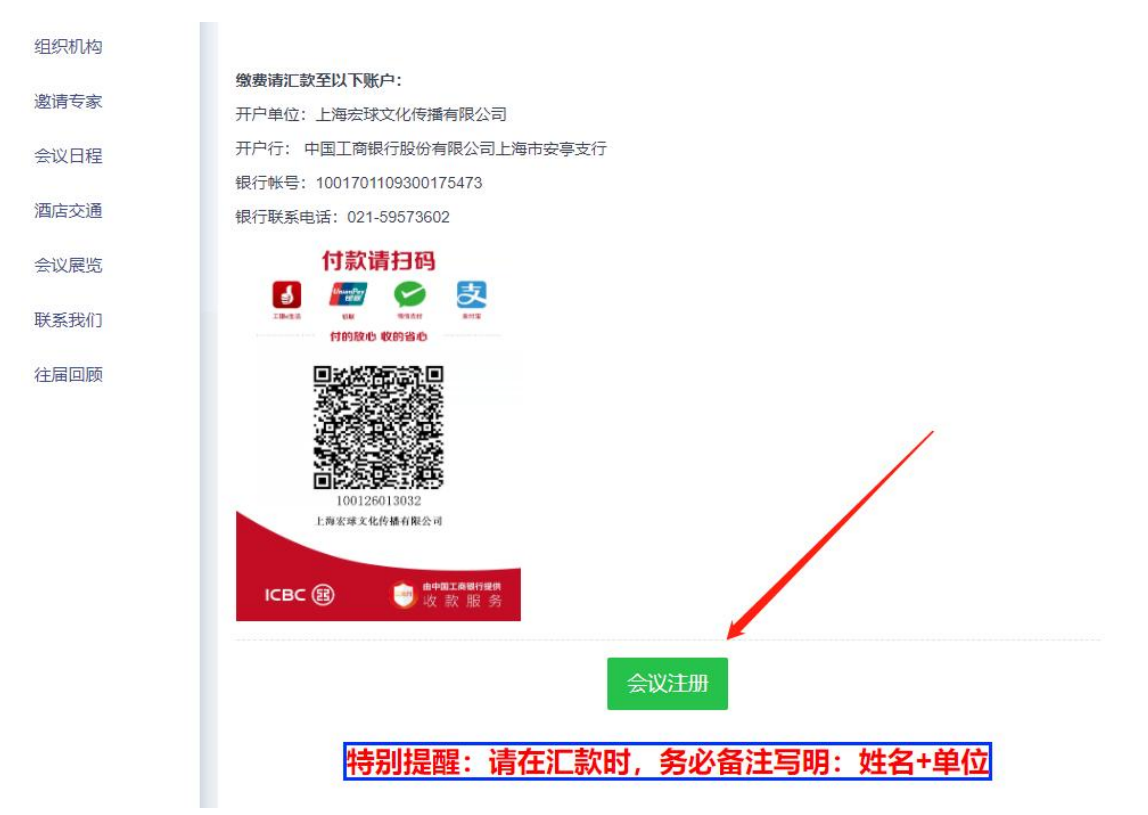

点击后,弹出如下界面,按要求填写信息,提交即可:

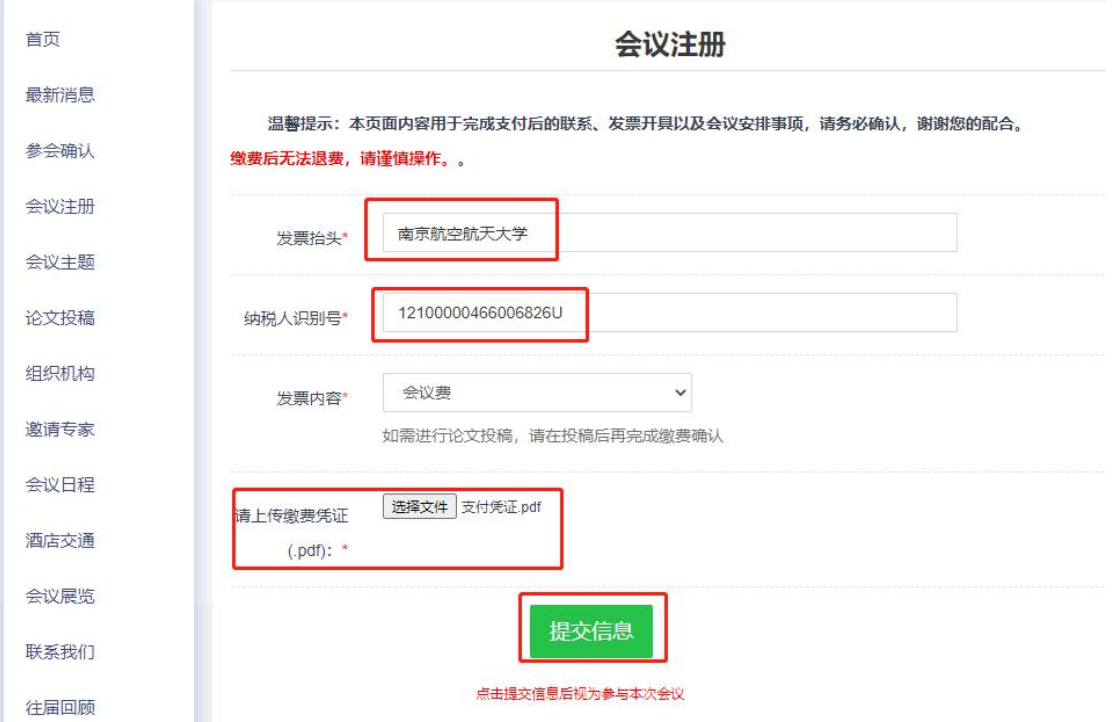

至此,参会操作完成。